# 1 Ekrānā parādītās palīdzības atjaunināšana

Uzņēmums Philips nepārtraukti cenšas uzlabot savus produktus. Lai ekrānā parādītajā palīdzībā [Palīdzība] tiktu izmantota visjaunākā informācija, iesakām to atjaunināt un izmantot Lietotāja rokasgrāmatas atjauninājuma programmatūras jaunāko versiju.

Palīdzības failus var iegūt vietnē www.philips. com/support.

# Nepieciešamais aprīkojums

Pirms ekrāna [Palīdzība] atjaunināšanas pārliecinieties par sekojošo:

- Tukšs USB zibatmiņas disks. USB zibatmiņas diskam jābūt FAT vai DOS formātā. Neizmantojiet USB cieto disku.
- Dators ar piekļuvi internetam.
- Arhivēšanas utilītprogramma, kas atbalsta ZIP failu formātu (piemēram, WinZip®, kas paredzēta operētājsistēmai Microsoft® Windows®, vai Stufflt®, kas paredzēta operētājsistēmai Macintosh®).

### 1. darbība: televizora palīdzības pašreizējās versijas skatīšana

Pirms [Palīdzība] atjaunināšanas pārbaudiet TV pašreiz instalēto versiju. Ja televizorā instalēta vecāka palīdzības faila [Palīdzība] versija nekā vietnē www.philips.com/support pieejamā, lejupielādējiet un instalējiet jaunāko Lietotāja rokasgrāmatas atjauninājuma programmatūru.

1 Nospiediet  $\bigstar$ .

2 Atlasiet [Palīdzība], pēc tam nospiediet OK.

» Tiek parādīta ekrāna palīdzība.

- $3$  Atlasiet Tehniskie dati > Izmēri, pēc tam nospiediet OK.
- 4 Atveriet sadalas pēdējo lapu un pievērsiet uzmanību versijas numuram.

#### Piezīme

• Versijas numurs ir divpadsmitciparu skaitlis, kura pēdējais cipars norāda televizorā instalētās palīdzības versiju. Piemēram, ja televizorā instalētā faila versija ir '3139 137 0358x', 'x' nozīmē pašlaik instalētā palīdzības faila [Palīdzība] versiju.

## 2. darbība: jaunākā palīdzības faila lejupielāde

- 1 Pievienojiet tukšo USB zibatminas disku datora USB savienotājam.
- 2 Datorā, USB zibatmiņas diska pamatkatalogā izveidojiet mapi ar nosaukumu 'upgrades'.
- 3 Tīmekļa pārlūkprogrammā navigējiet uz Philips atbalsta vietni www.philips.com/ support.
- 4 Vietnē atrodiet produktu un tam paredzēto lietotāja rokasgrāmatas atjauninājuma programmatūru. Fails (ar paplašinājumu \*.upg) ir saspiests \*.zip arhīvā.
- $5$  Ia Philips atbalsta vietnē pieejamā palīdzības faila versija ir jaunāka nekā televizorā instalētā, saglabājiet failu USB zibatmiņas diskā.
- 6 Izmantojot arhivēšanas utilītprogrammu, izgūstiet \*.zip faila saturu mapē 'upgrades', kas atrodas USB zibatmiņas diskā.

» Tiek izgūts '\*'upg' [Palīdzība] fails.

7 Atvienojiet USB zibatmiņas disku no datora.

1

### 3. darbība: palīdzības jaunināšana

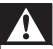

#### Brīdinājums

- Atjaunināšanas laikā neizslēdziet televizoru un neatvienojiet USB zibatmiņas disku.
- Ja atjaunināšanas laikā rodas strāvas padeves traucējumi, neatvienojiet USB zibatmiņas disku no televizora. Tiklīdz strāvas padeve būs atjaunota, televizors turpinās atjaunināšanu.
- Ja atjaunināšanas gaitā rodas kļūda, mēģiniet veikt šo procedūru no sākuma. Ja kļūda atkārtojas, sazinieties ar Philips klientu apkalpošanas centru.
- 1 leslēdziet televizoru.<br>2 levietojiet USB zibat
- 2 Ievietojiet USB zibatmiņas disku, kurā ir '\*.upg palīdzības fails', televizora USB portā. Atvienojiet no televizora visas pārējās USB ierīces.
- $\frac{3}{4}$  Nospiediet  $\hat{\mathbf{r}}$ .
- Atlasiet [lestatīšana] > [Programmatūras iestatījumi] > [Vietējie atjauninājumi].
	- » Tiek parādīts atjaunināšanas ekrāns.
- 5 Atlasiet '\*.upg' [Palīdzība] palīdzības failu un nospiediet OK.
	- » Tiek parādīts ziņojums ar atjaunināšanas statusu. Izpildiet ekrānā redzamos norādījumus, lai pabeigtu atjaunināšanu, un restartējiet televizoru.